## **LEAF TIMELINE FEATURE**

Leaf is a web-based, drag-and-drop application that can be used to query de-identified patient data in the Mount Sinai Data Warehouse (MSDW). Additional training materials can be found on the MSDW page: <https://labs.icahn.mssm.edu/msdw/leaf-tutorial/>

The *new* timeline feature can be used to explore temporal relationships of additional clinical events (aka concepts) to your defined patient cohort.

*Sample Query: How many patients >=18 y.o. with a diagnosis of COPD (Chronic Obstructive Pulmonary Disease) had an ED visit in the past 12 months? Secondly, what percentage of these patients had any of the following clinical events after their ED visit?*

- *An inpatient visit*
- *Diagnosis of Lung Cancer*
- 1) Run query to define patient cohort.

*Age >=18 y.o. and a diagnosis of COPD and an Emergency Room visit encounter in the past 12 months.*

2) Click on **Timelines** from the left hand menu.

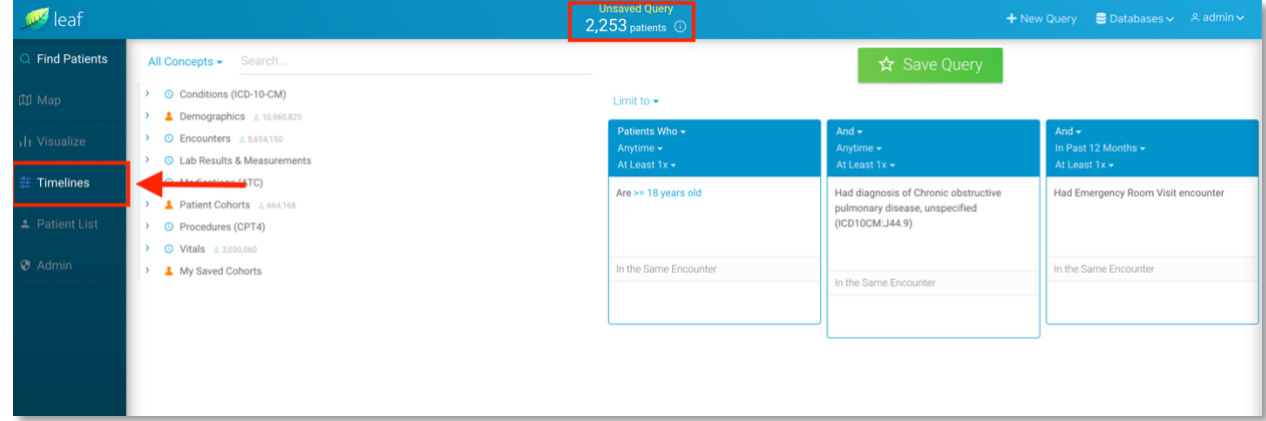

3) Identify an **Index Event** for your cohort. This is the starting point for your timeline and allows you to view other clinical events (aka concepts) that happened before and/or after, at defined time intervals.

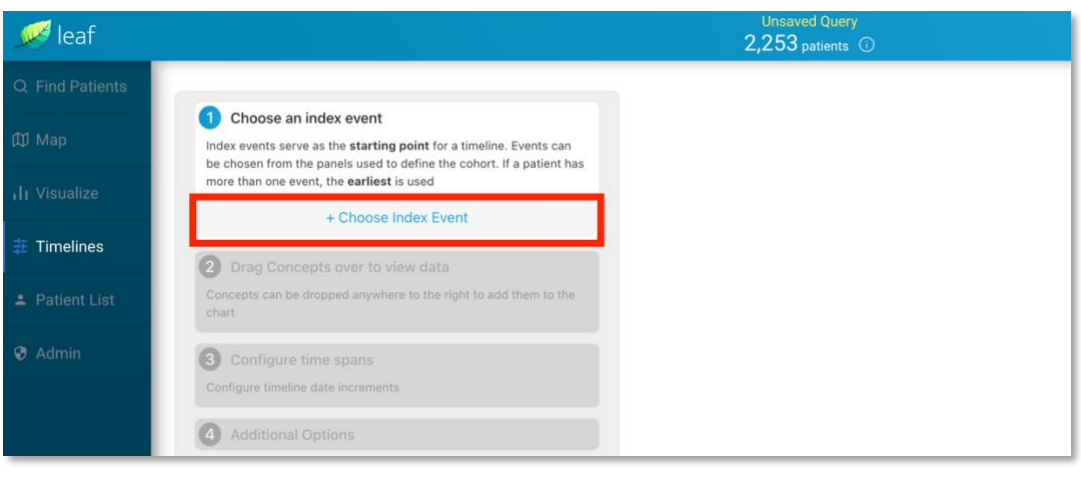

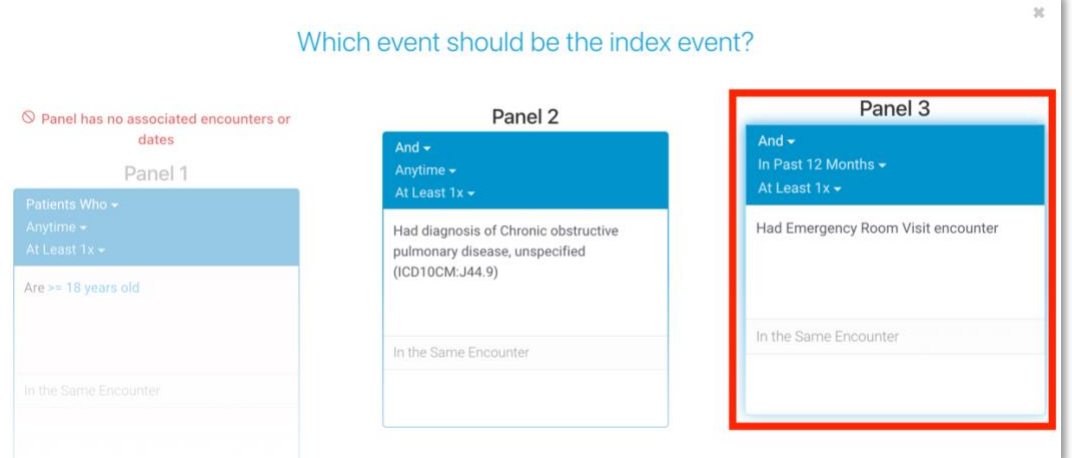

4) Add concepts of interest to your timeline by dragging and dropping from the *All Concepts* menu on the left to the *Drag and Drop Concepts for* window on the right.

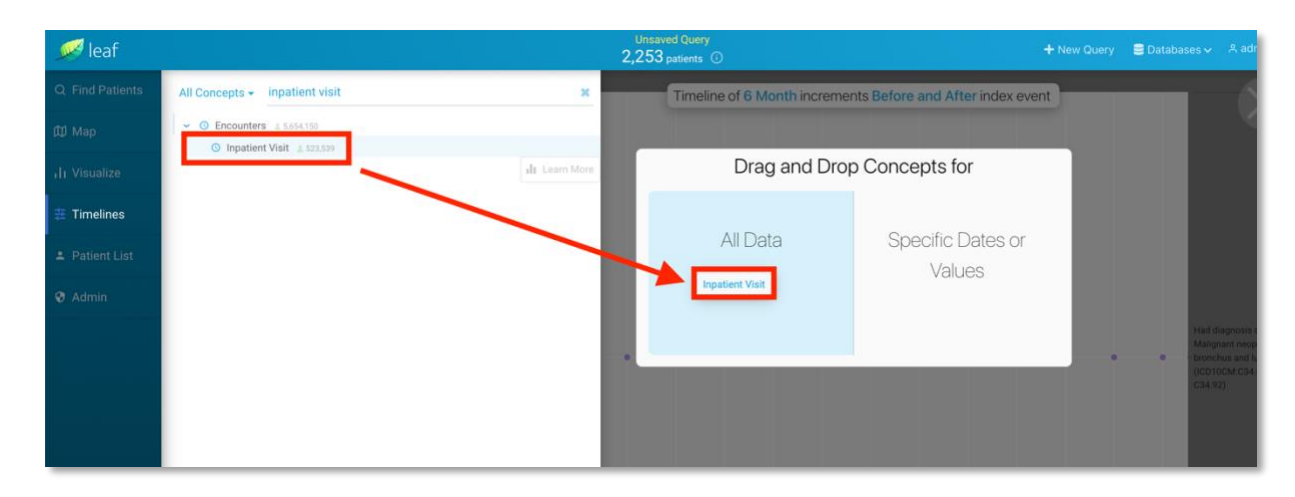

5) Under **Configure Time Spans**, adjust timeline intervals.

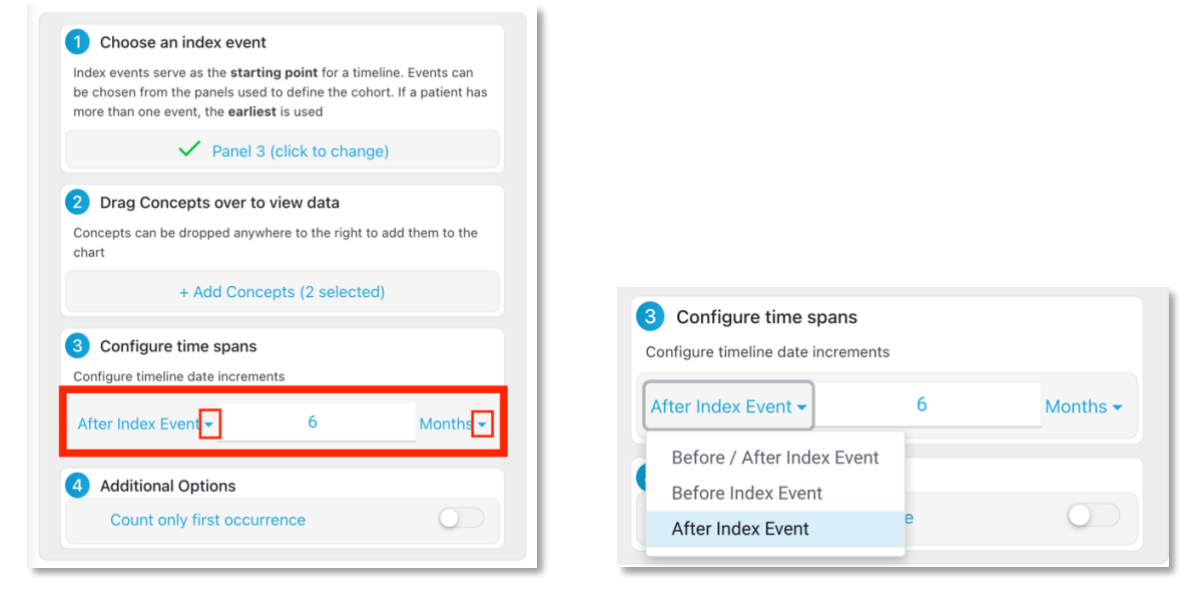

6) Under **Additional Options**, click on *Count only first occurrence* to *only* take into consideration the first time that each event took place (this applies to all added concepts in your timeline)

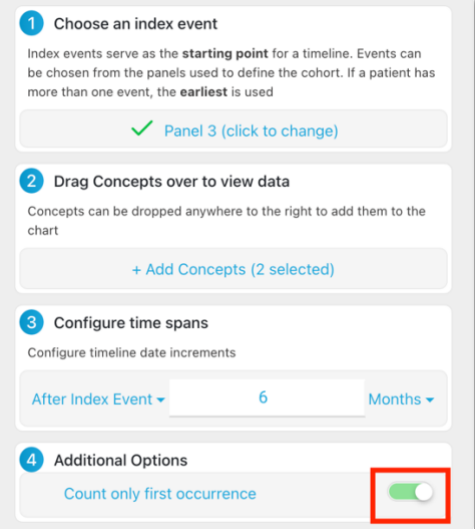

7) Hover over the circles in your timeline to view how many patients from your initial cohort fall within that category (as defined by the concept and time interval)

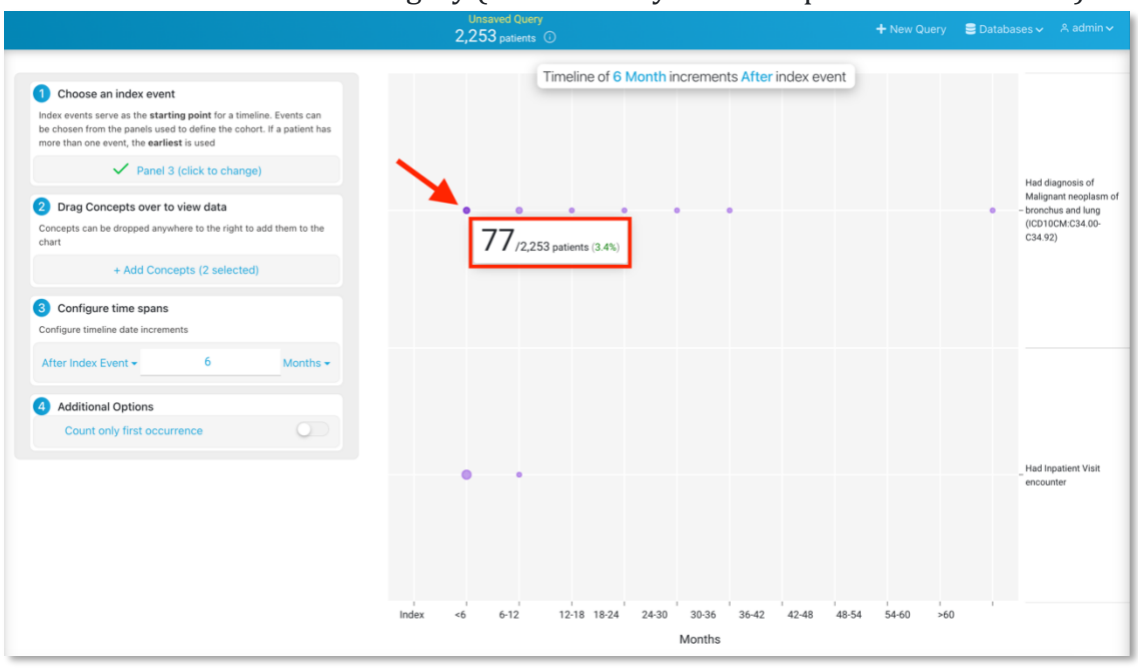

8) To remove a clinical event (aka concept) from your timeline, hover over it and click on the **X** 

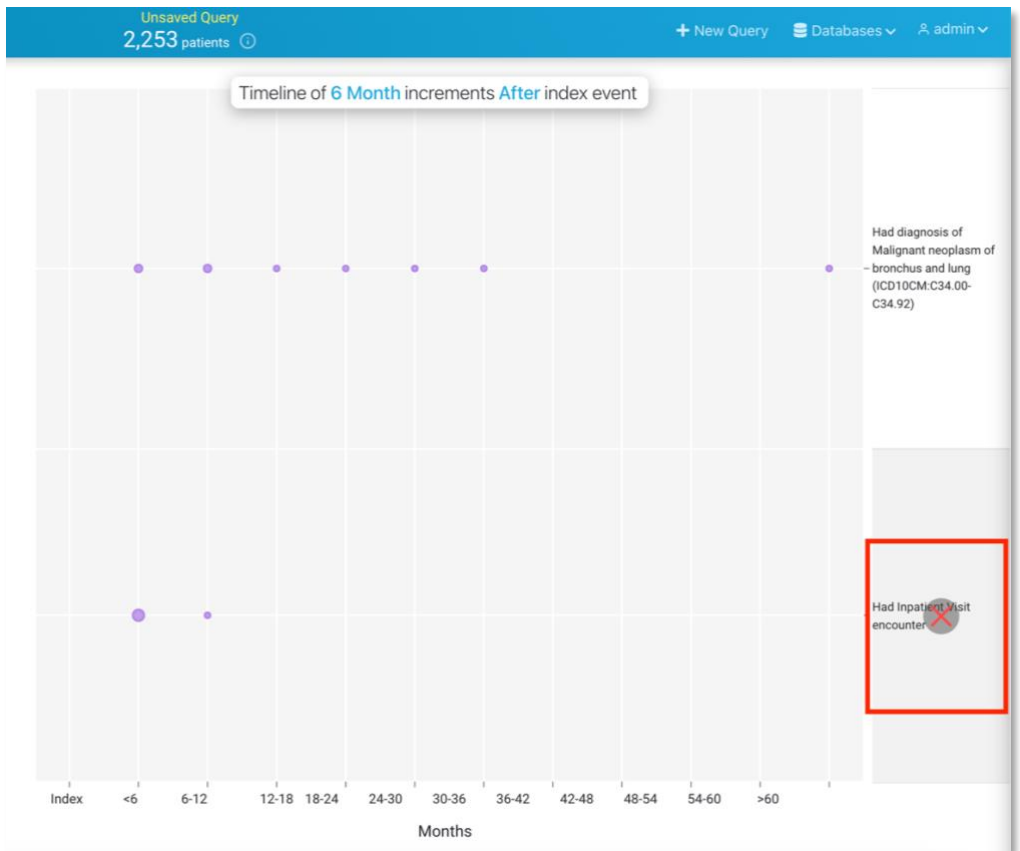